**1. (4 puntos)** Escribe el código HTML/CSS/ Javascript necesario para hacer un juego del Tres en Raya sobre un canvas con un formulario de configuración.

**1.a)** En la parte de la izquierda habrá un formulario desde el que configurar el color de juego y el nombre del jugador con la apariencia que se muestra en la imagen. Además habrá un botón para iniciar una nueva partida que podrán pulsar los jugadores cuando acaben.

El formulario estará **dentro de en una capa** de tamaño250x400 px y posición desde la esquina superior izquierda 10/30 px. Tendrá un borde (2px, color #c4c6ca) redondeado en las esquinas. El color de fondo será gris ( #f9f9f9) y tendrá una sombra exterior (10px, color #888888).

El **formulario** tendrá dos zonas enmarcadas en cajas de bordes redondeados. Una para la configuración de los colores de cada jugador con controles HTML5 de selección de color y otra para el nombre de los jugadores con dos cajas de entrada de texto donde por defecto modo de ayuda aparecerá escrito un texto "jugador1" o "jugador2". Todos los textos del formulario tendrán una fuente Arial, de 14px y negrita.

**1.b)** El **canvas** (de 400x400 px) tendrá un marco con los bordes redondeados de color negro, tamaño 2 píxeles y sombra gris como la del formulario.

Dentro del canvas aparecerá el tablero inicialmente vacio dibujado con líneas de color rojo. El tablero estará ubicado a 50 px de los bordes del canvas y cada casilla tendrá un tamaño de 100px.

En la parte superior aparecerá un texto con el turno del jugador que irá cambiando conforme cada jugador pulsa. El nombre del jugador se recogerá en el formulario de la izquierda.

Se podrá pulsar con el ratón dentro de una casilla, y si está libre, aparecerá la ficha del jugador y el turno pasará al otro jugador. La ficha será un rectángulo del color del jugador.

Hay que implementar todas las funciones que permiten dibujar en el canvas, recoger eventos sobre el mismo y las necesarias para la lógica del juego, comprobando si una casilla está libre para añadir la ficha de un usuario. Por simplificar la lógica del juego no será necesario comprobar si hay un ganador de la partida ni si ha acabado en tablas.

**IMPORTANTE**: Hay que escribir de forma clara y organizada las tres partes del código: CSS, HTML y Javascript.

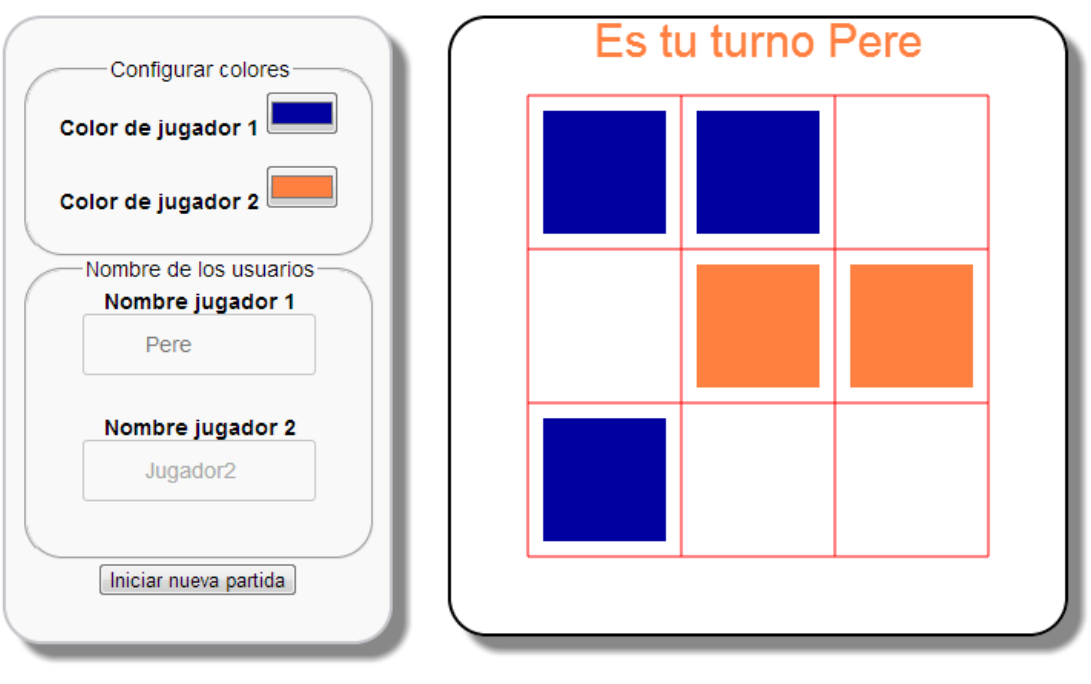

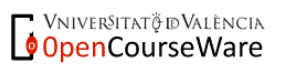

**2. (1 punto).** Escribir el código HTM /Javascript para crear una página web con cinco botones que permitan controlar la reproducción de un sonido.

Los botones serán para: play, pausa, stop, aumentar volumen y disminuir volumen.

Cuando se inicia la página el botón de play es el único activo. Cuando se pulsa el botón de play se activan los demás. Cuando se pulsa el botón stop se vuelven a desactivar todos excepto el play.

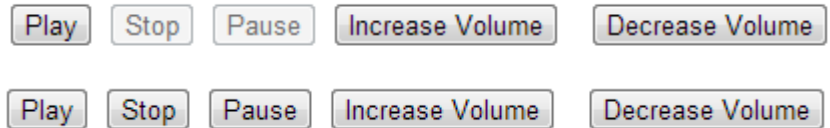

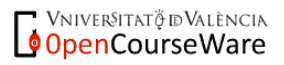

3. (2 puntos) Supongamos que el fichero "datos.tsv" guarda los siguientes salarios:

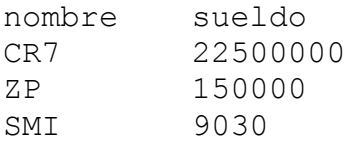

Escribe el código en d3.js que haga una representación como la que se muestra, donde el eje de ordenadas seguirá una escala logarítmica que enmascara las flagrantes desigualdades.

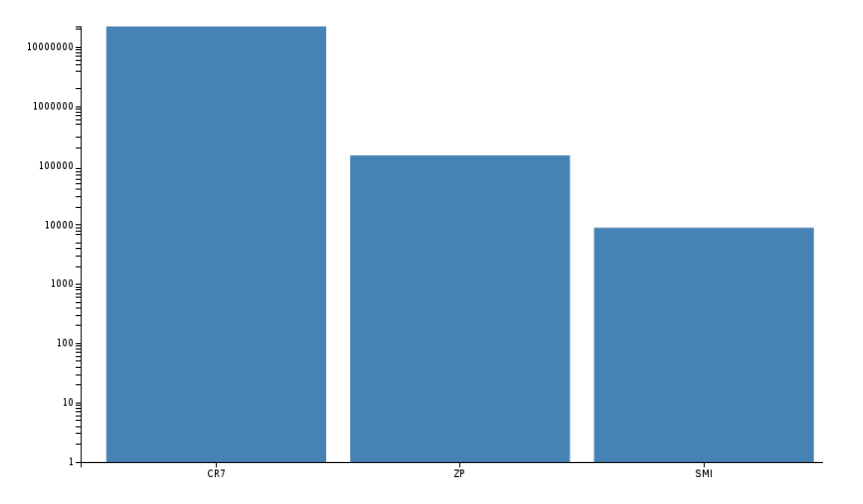

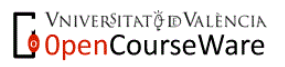

## 4. Dado el siguiente código en X3DOM:

```
<X3D width="400px" height="400px">
   <Scene>
     <Viewpoint position='0 1 10'></Viewpoint>
     <Shape id="forma1">
       <Appearance>
         <Material id="mat" diffuseColor='red'></Material>
       </Appearance>
       <Sphere radius="1" onclick=" 
                 document.getElementById('mat').getAttribute('diffuseColor')=='green'?
                 document.getElementById('mat').setAttribute('diffuseColor', 'red'):
                 document.getElementById('mat').setAttribute('diffuseColor', 'green');">
       </Sphere>
     </Shape>
     <Shape id="forma2">
       <Appearance>
         <Material diffuseColor="0.3 0.3 0.3"></Material>
       </Appearance>
       <IndexedFaceSet DEF='node' coordIndex='2 1 0 -1'>
         <Coordinate point='-3 -1 -3, 3 -1 -3, 0 -1 5'></Coordinate>
       </IndexedFaceSet>
     </Shape>
   </Scene>
</X3D>
```
4. a) (1 punto) Dibuja un boceto de la escena y describe sus características/funcionamiento.

4. b) (1 punto) Modifica el código anterior para añadir una interpolación que haga rebotar la "forma1" sobre la "forma2".

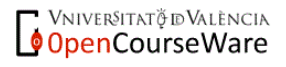

5. (1 punto) ¿Qué tipos de símbolos proporciona Flash y cuáles son sus diferencias?

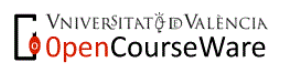